## Geol588 - Georeferencing exercise

- Monica Haddad will introduce 2 new GIS courses (10 min)
- Georeferenceing exercise
- Help with HW5 cost distance exercise
- data\Georeferencing Ex\
- load Georef\_ex\_start.mxd
- Georeferencing: draping a simple image (jpg, bmp, etc.) onto the right place on the Earth surface?
- Simple image has pixels, but no projection, datum
- Our scenario:

1

3

- 1930 airphoto of the ISU campus (.jpg) (Arc will complain about lack of spatial reference)
- GPS coordinates (Lat/long) of landmarks, road crossings as (Text/ Excel) .csv file, real-world ("true") coordinates
- Online Hybrid (Road/Satellite image) basemap layer (also "true")

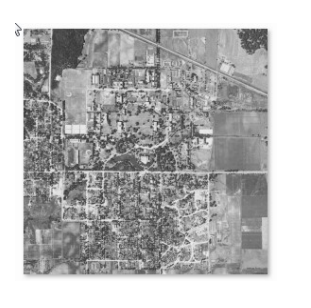

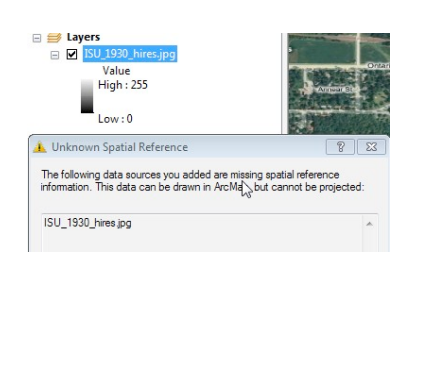

2

manual

## Importing GPS points

- Ames GPS points WGS84.csv
- WGS84: coordinate system the GPS recorded in
- x and y columns: Long and Lat
- Display XY Data ...
- make a event layer (lives in Arc's memory only) should later be exported into GeoDB or Shapefile (
- Show Details : coord. sys of to be created event layer
- Data frame has been set to WGS84 already

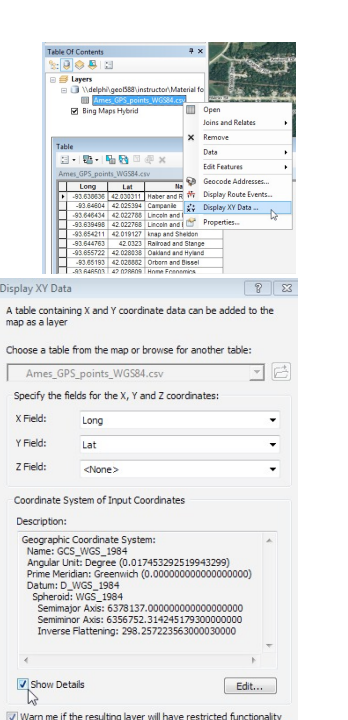

## Georeferencing Process

- Add Georeferencing toolbar: View > Toolbars > Georeferencing
- Set the non-georef'd source-layer image (ISU 130 hires.jpg) as Layer in Georeferencing toolbar
- Also need: georef'd shapefiles (GPS points, roads) or raster (airphoto, topo sheet, etc.)
- Show a good view of Ames, click Georeferencing - Fit To Display
- manually move/rotate image can be very bad!
- do a rough (bad) fit of railroad, Stange and Lincoln way
- switch off auto update for now

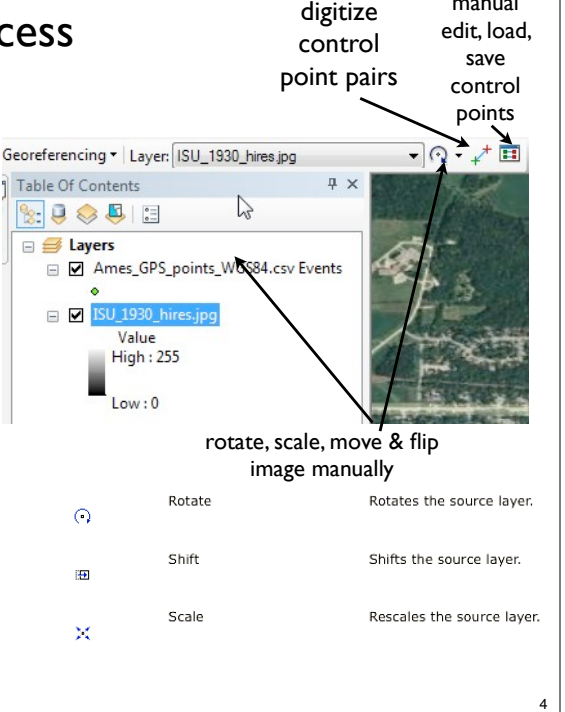

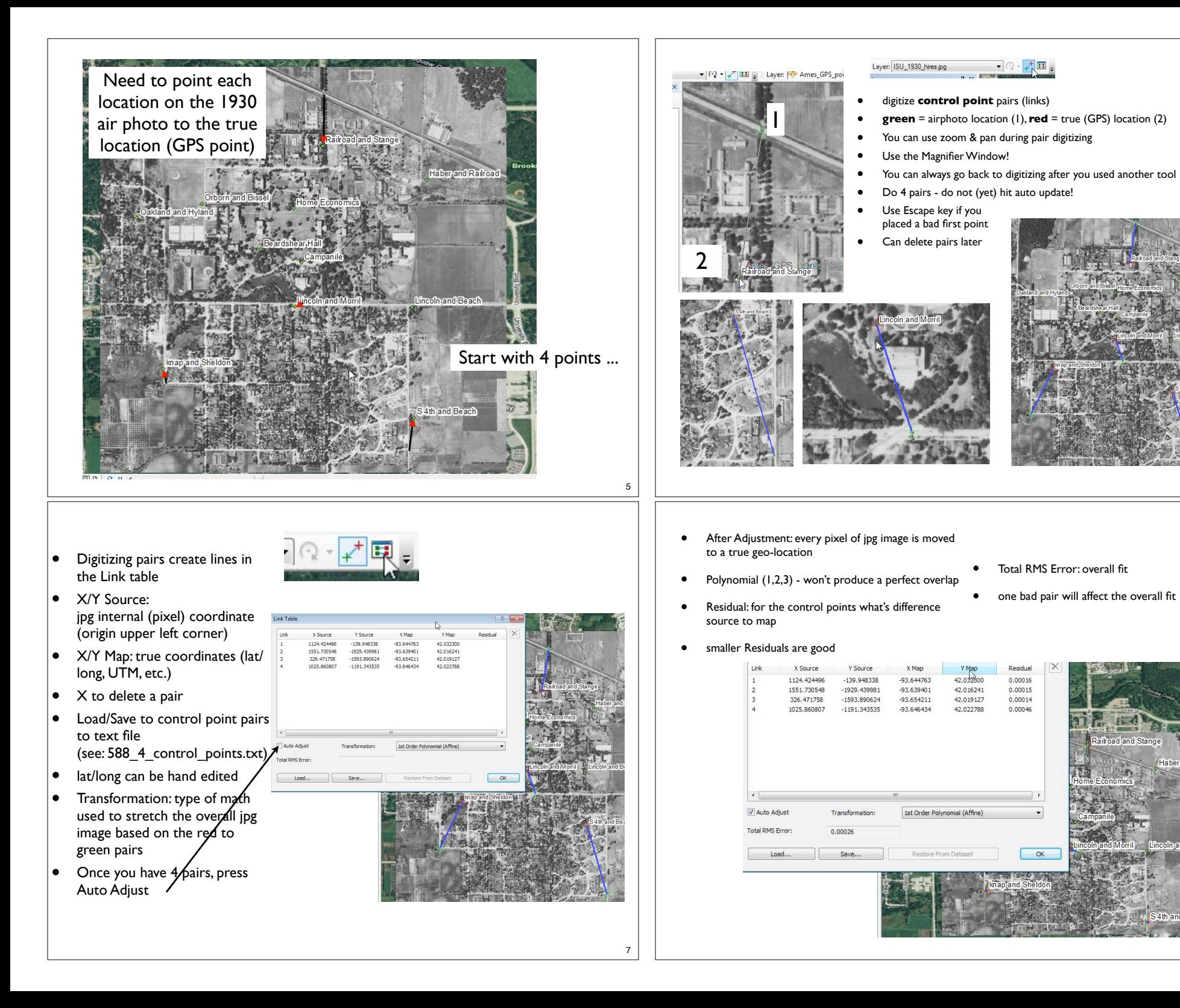

6

8

and Railr

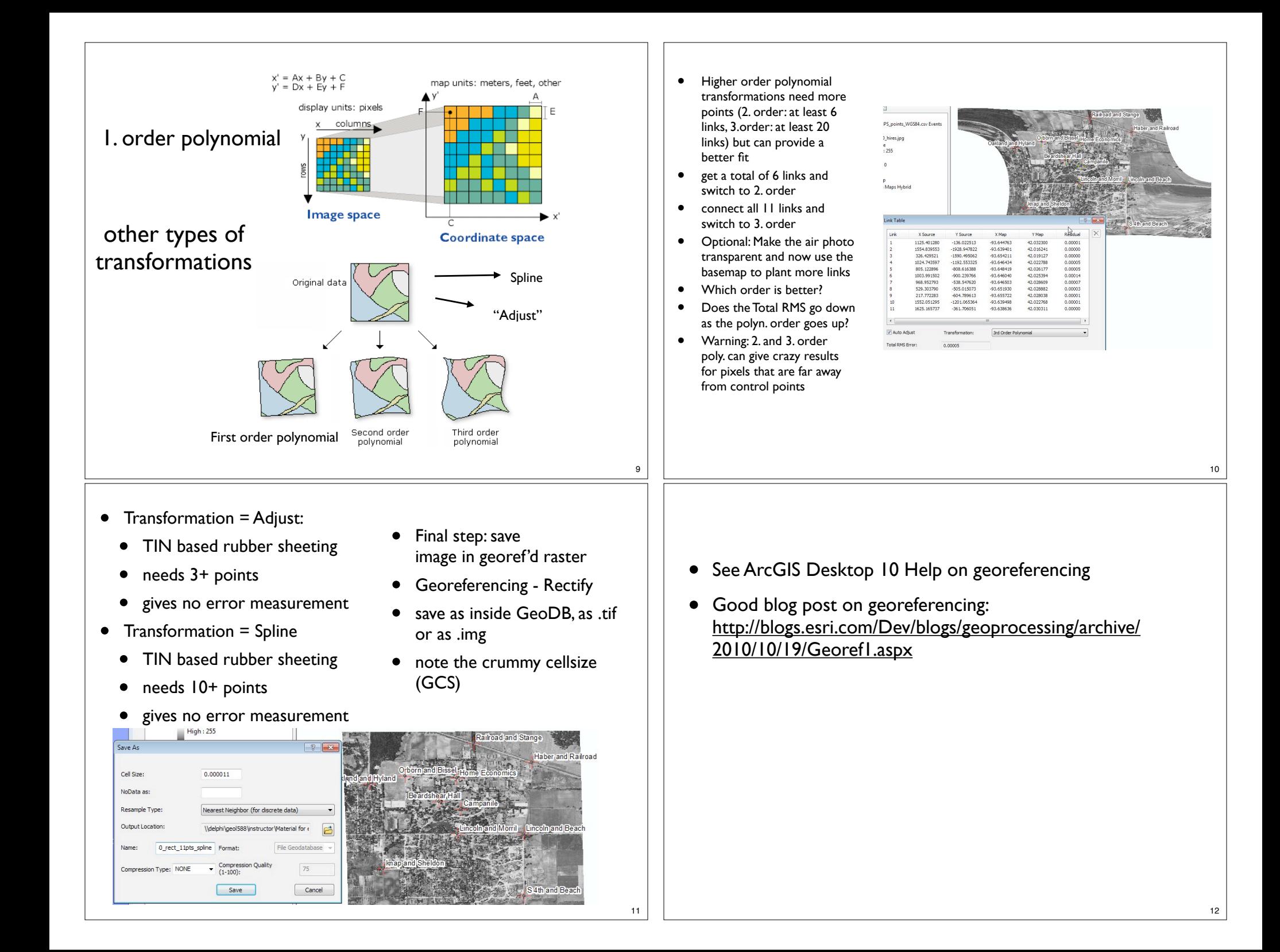